# <span id="page-0-0"></span>Satış Teklif Siparişleştirme

Satış Teklif Siparişleştirme, Girilen "Satış Teklif kayıtlarına" bağlı "Sipariş" oluşturulması için kullanılan işlemdir. Satış Teklif Siparişleştirme, Lojistik - Satış Bölümünde, "İşlemler/Talep-Teklif" menüsünün altında yer alır. Satış Teklif Siparişleştirme; [Ön Sorgulama](#page-0-0), Kısıt, [Sıralama, Ölçekleme, Bilgi Gösterim](#page-0-0) ve [Oluşacak Belge](#page-0-0) sek mesinden oluşur.

# Ön Sorgulama

Satış Teklif Siparişleştirme ekranı Ön Sorgulama sekmesinde yer alan alanlar ve içerdiği bilgiler şunlardır:

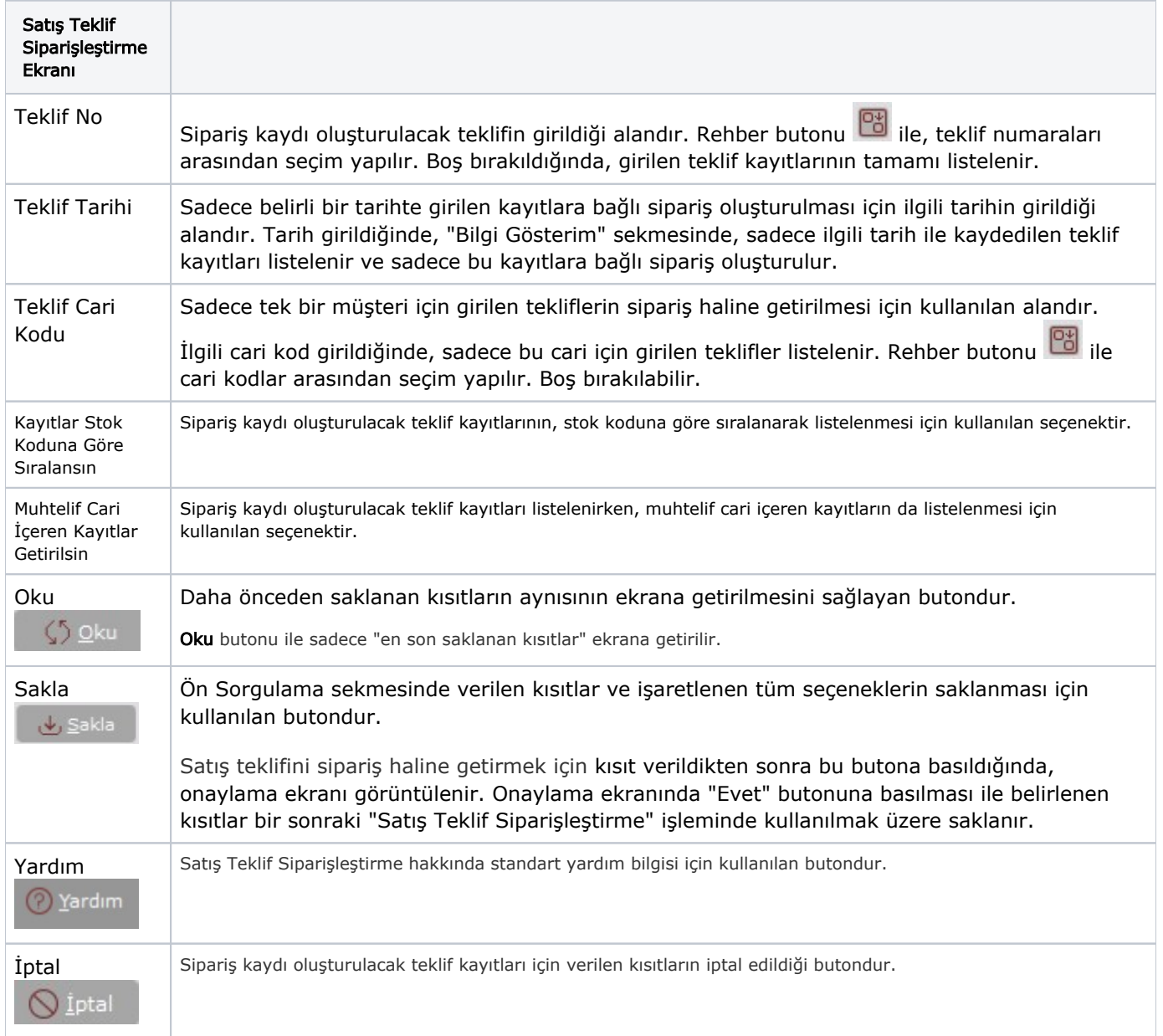

### Kısıt

Kısıt sekmesi bilgileri aşağıdaki şekildedir:

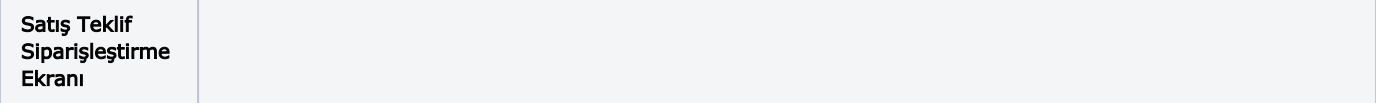

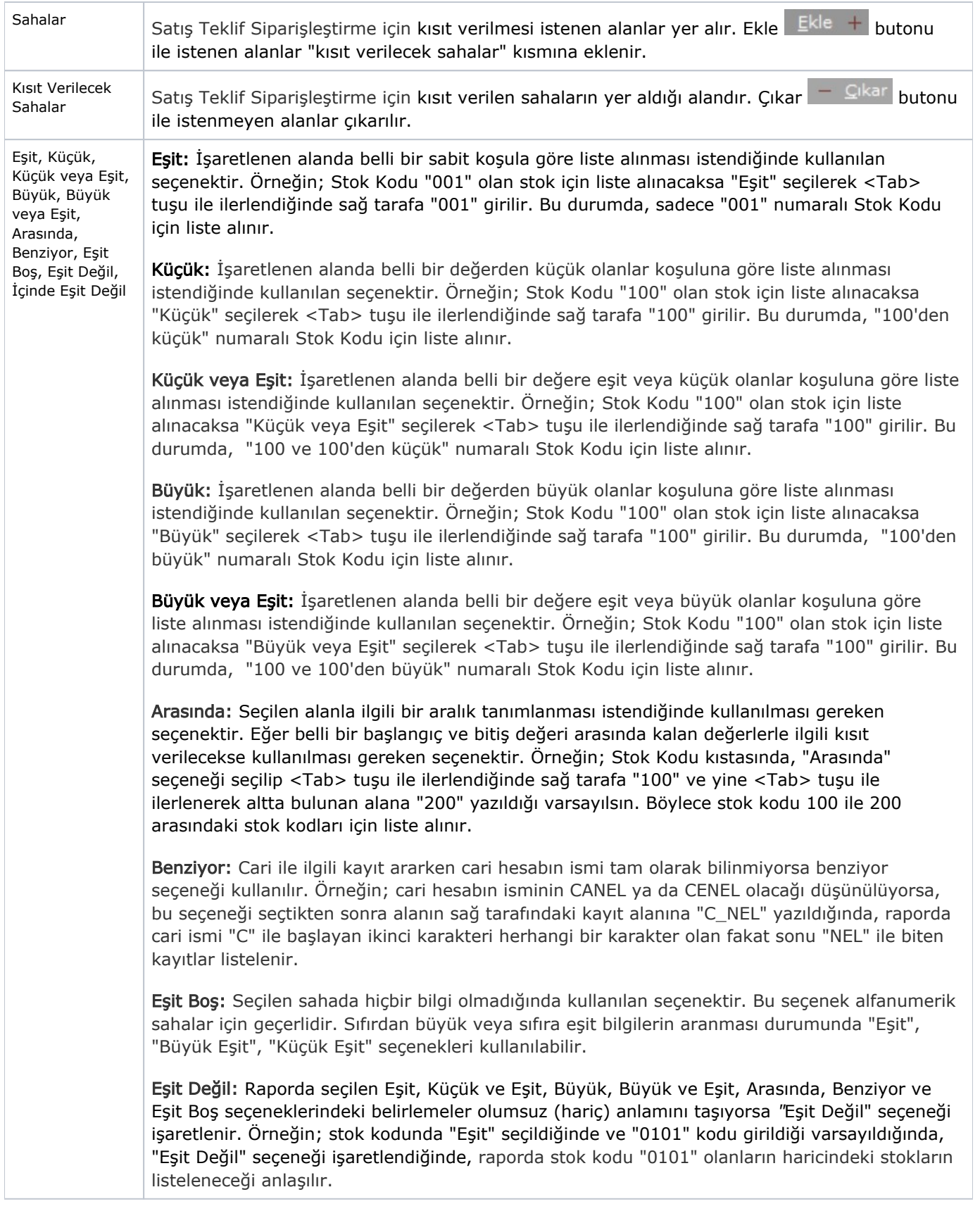

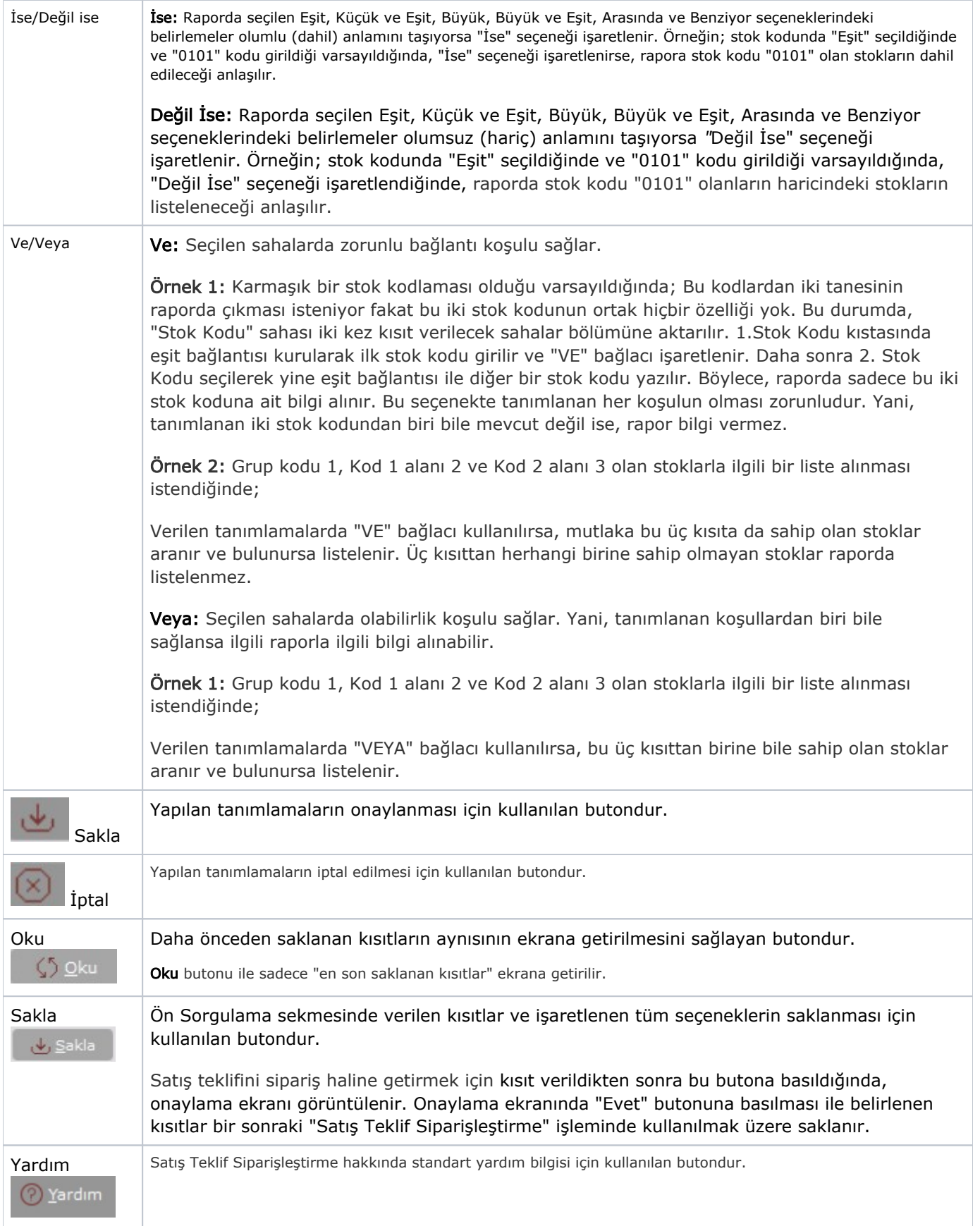

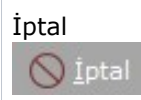

# Sıralama

Sıralama sekmesi bilgileri aşağıdaki şekildedir:

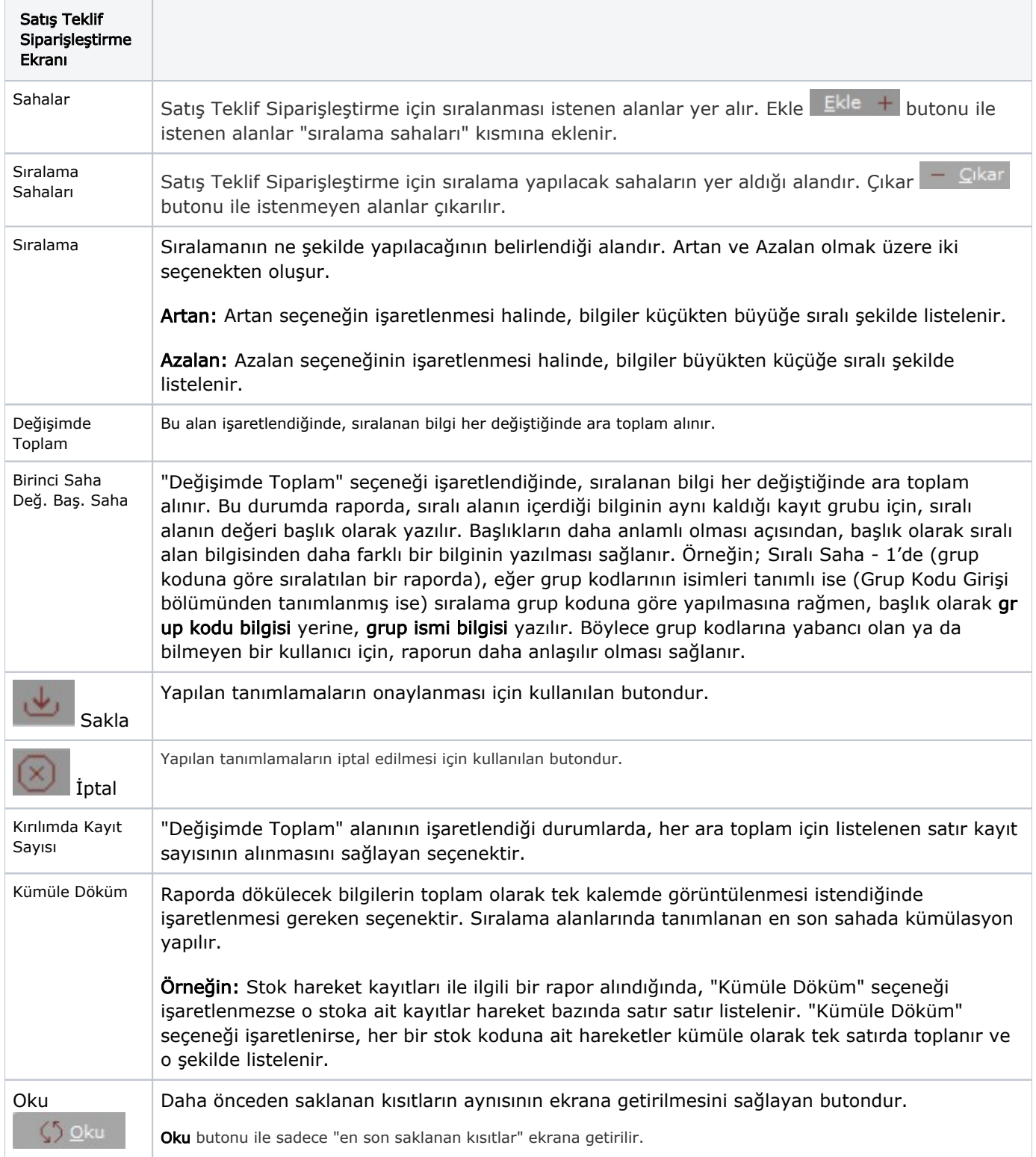

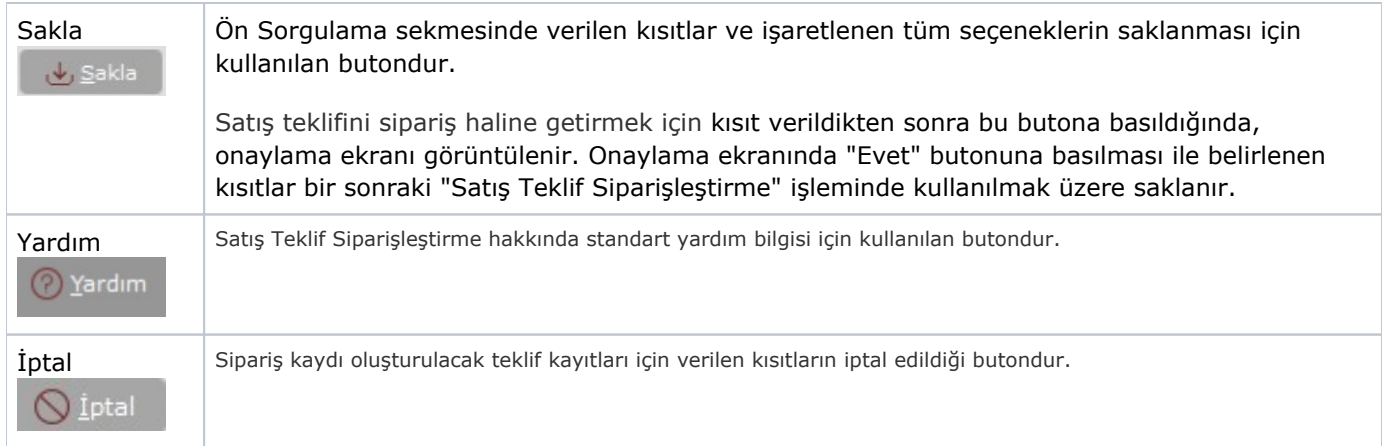

## Ölçekleme

Standart raporlarda miktar, fiyat, tutar, kur, döviz tutarı, döviz fiyatı, firma döviz tutarı ve oran alanları için ölçek leme yapılmasını sağlayan sekmedir.

## Örneğin;

Fiyat ve tutar alanlarına 1.000 yazılması, fiyat ve tutara getirilecek verilerin 1.000'e bölüneceği anlamına gelir.

### Bilgi Gösterim

"Ön Sorgulama" sekmesinde verilen kısıtlara uyan teklif kayıtlarının listelendiği sekmedir. Herhangi bir kısıt verilmemesi halinde girilen tüm teklif kayıtları listelenir. Siparişte yer alması istenen kayıtların üzerinde fare ile çift tıklanarak seçim yapılır. Kayıtların tamamının sipariş haline getirilmesi için Hepsini Seç **butonu**, seçimleri kaldırmak için Hepsini Sil **B**utonu kullanılır.

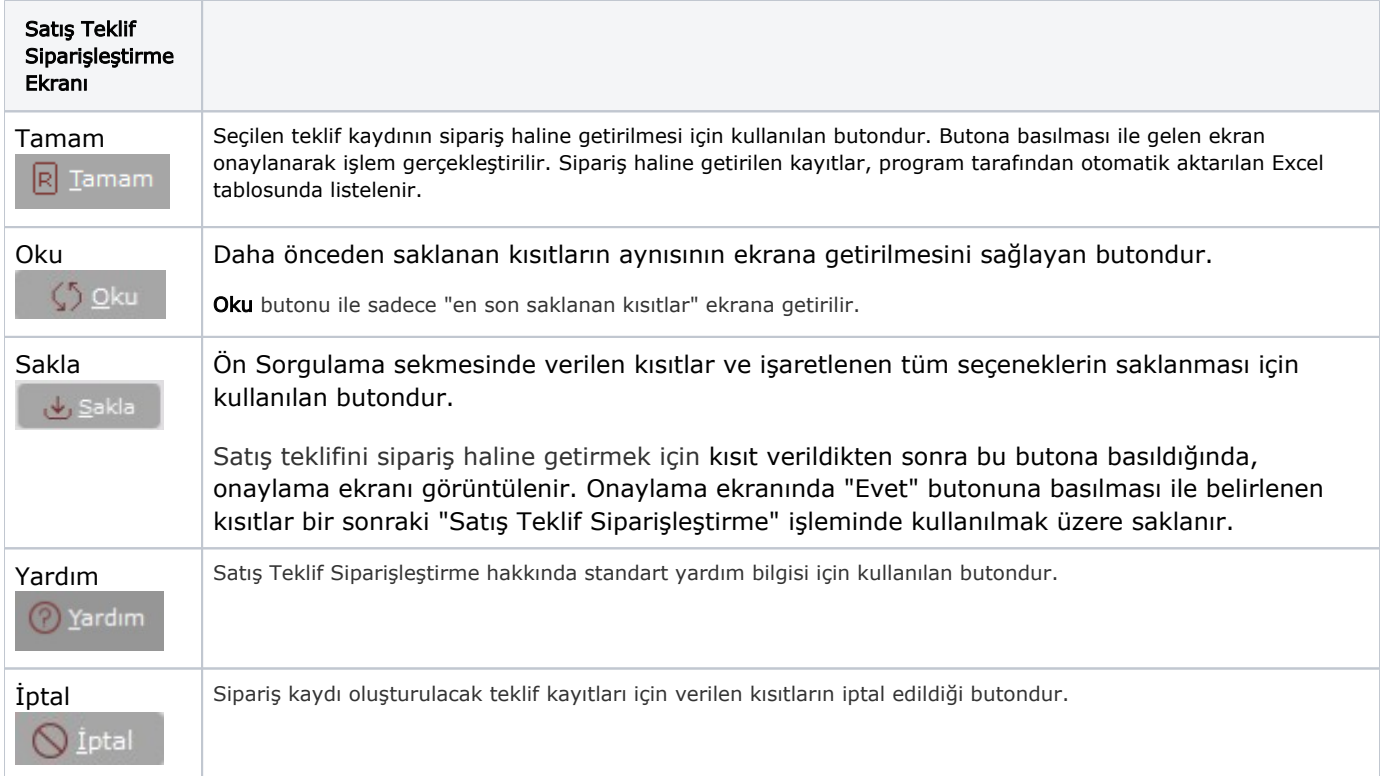

#### Oluşacak Belge

"Bilgi Gösterim" sekmesinde sipariş haline getirilmesi istenen teklif kayıtları belirlendikten sonra, yeni oluşacak sipariş kaydına ait bazı bilgilerin girilmesi için kullanılan sekmedir.

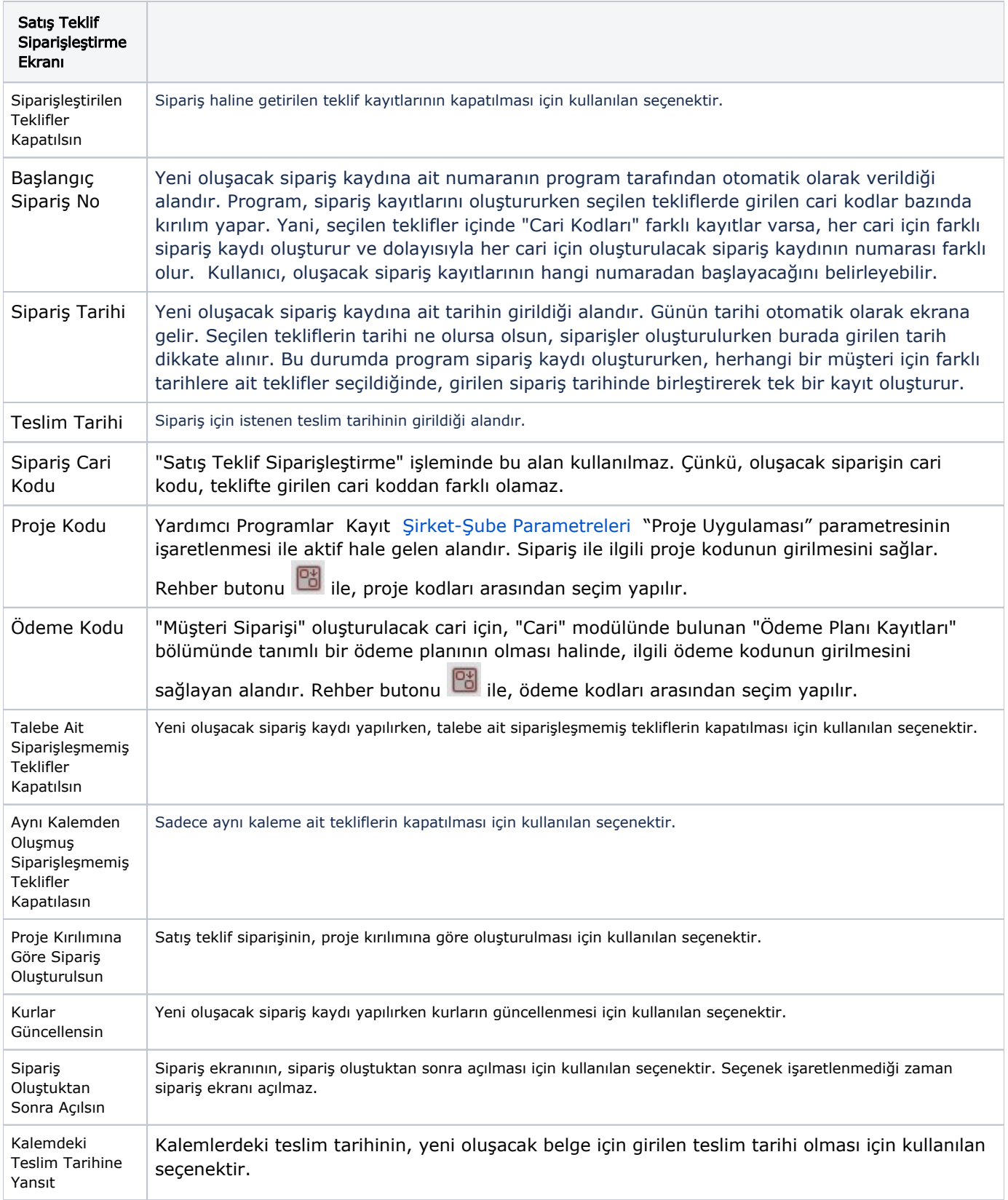

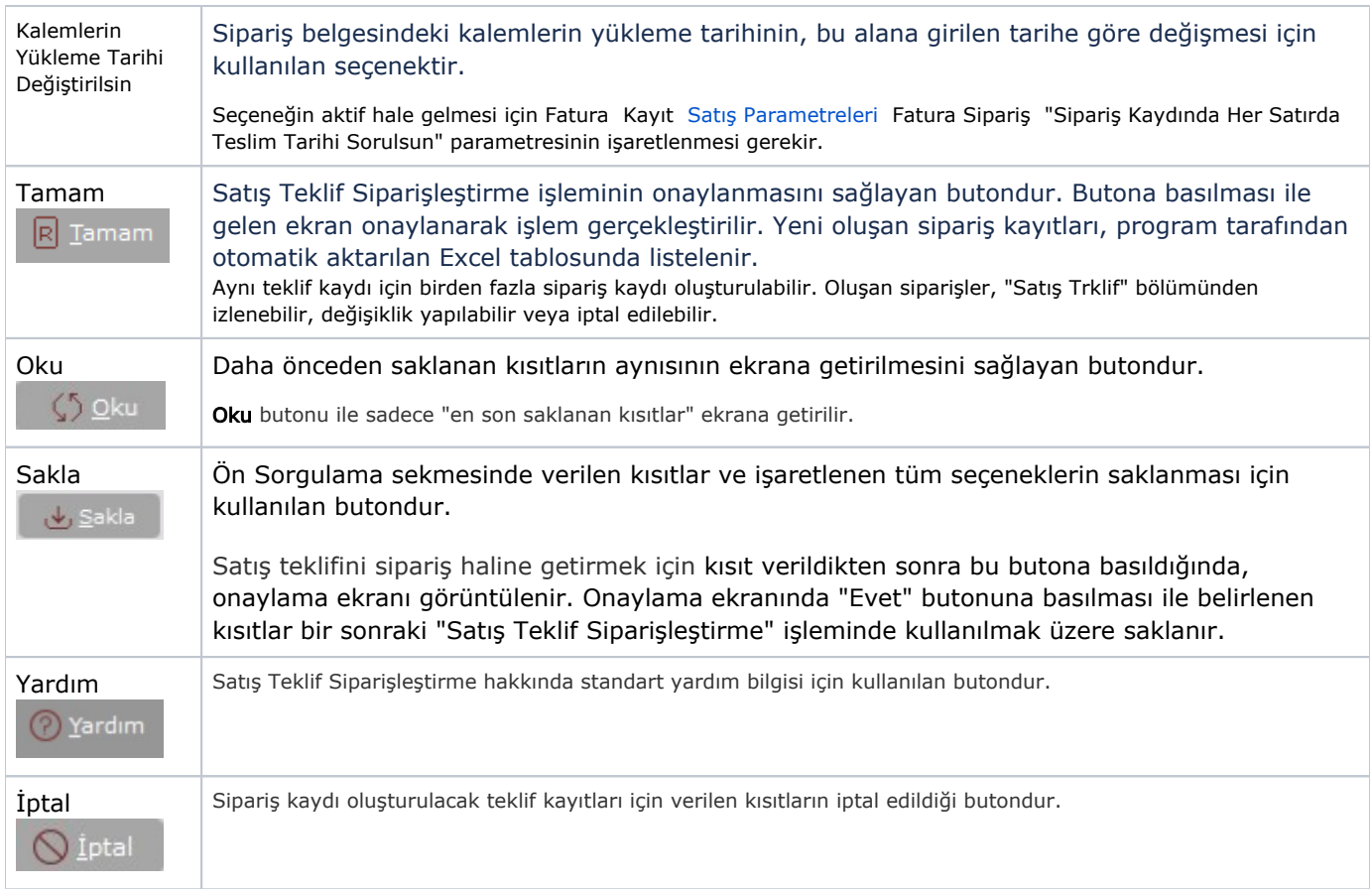